## **TRA CỨU HÓA ĐƠN**

## **1. Tính năng tra cứu hóa đơn theo mã tra cứu**

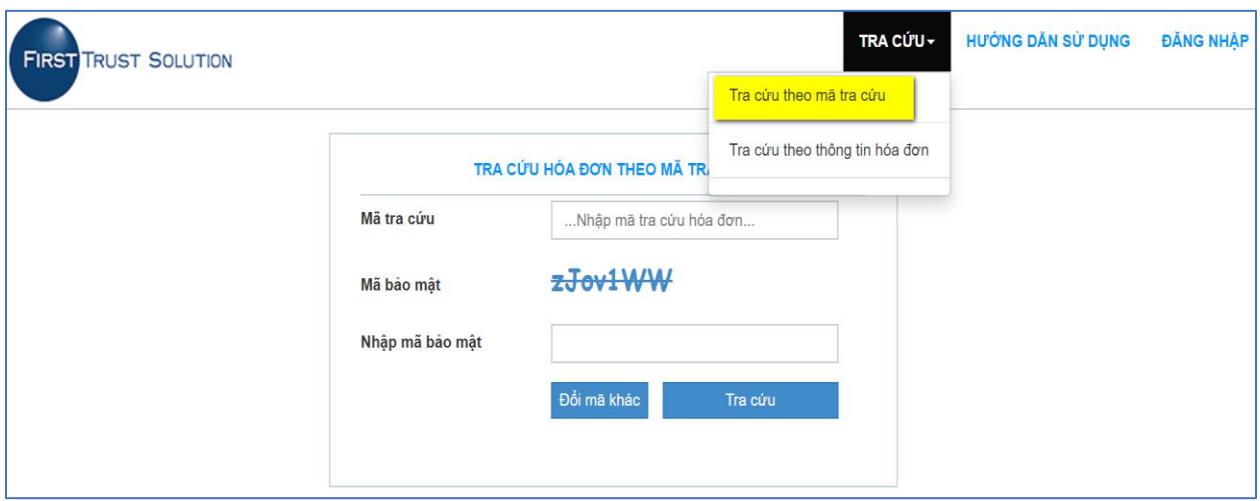

Khách hàng chọn Menu Tra cứu , sau đó chọn chức năng "Tra cứu theo mã tra cứu"

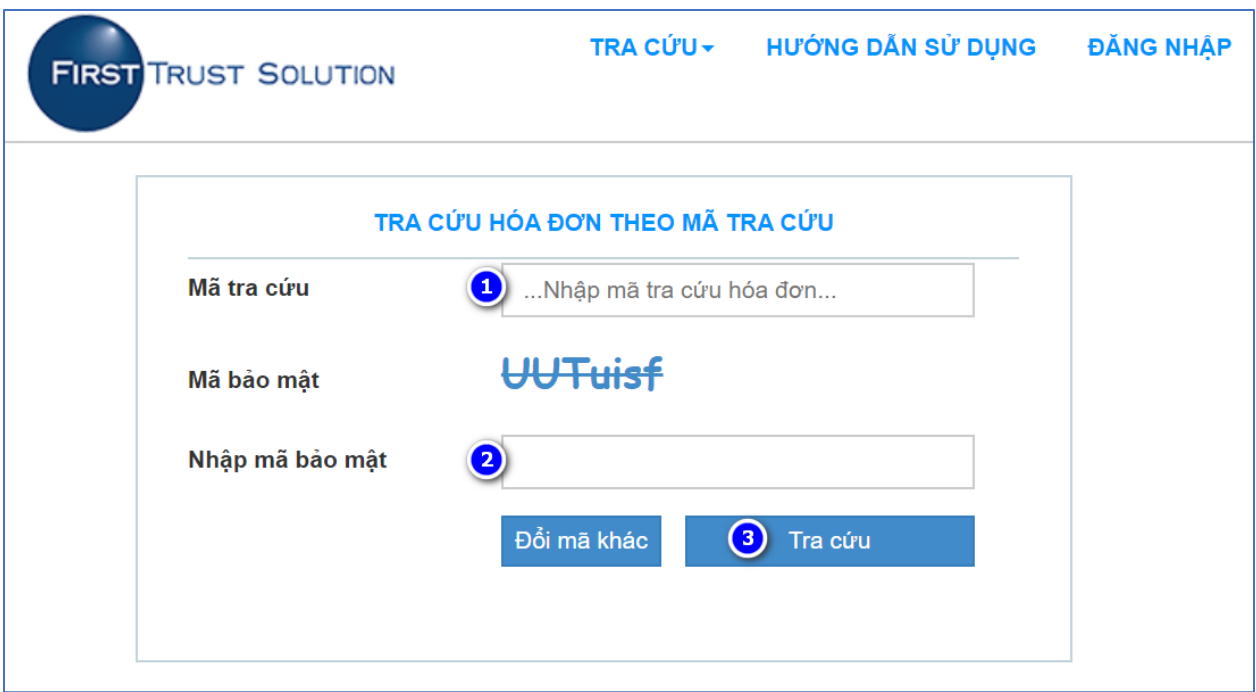

**Bước 1:** Khách hàng nhập thông tin về "Mã tra cứu" trên Phiếu tra cứu hóa đơn điện tử hoặc Email thông báo phát hành hóa đơn **Bước 2:** Khách hàng nhập "Mã xác thực" **Bước 3:** Khách hàng tích chọn "Tra cứu"

## **2. Tra cứu hóa đơn theo thông tin hóa đơn**

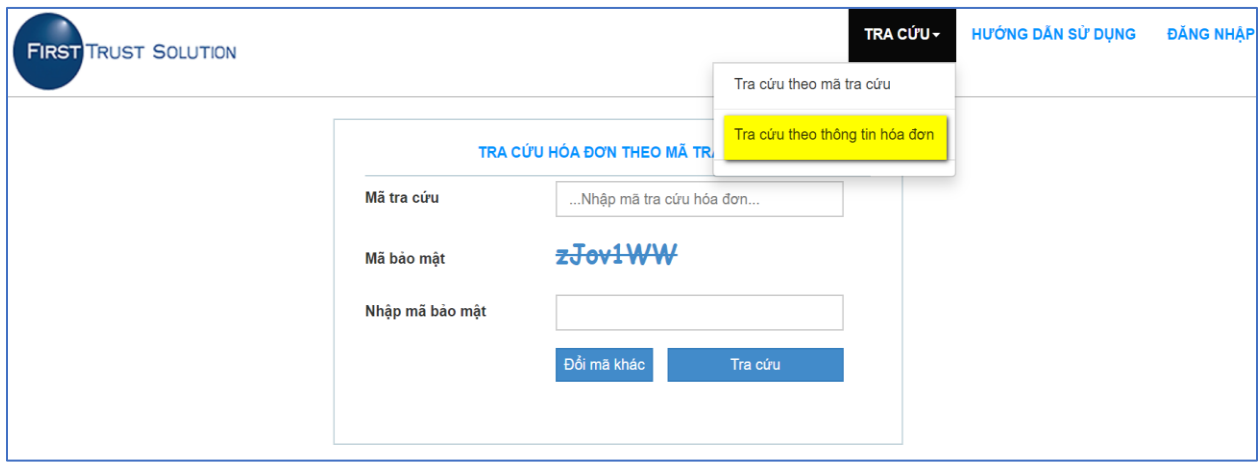

Khách hàng chọn Menu Tra cứu , sau đó chọn chức năng "Tra cứu theo thông tin hóa đơn"

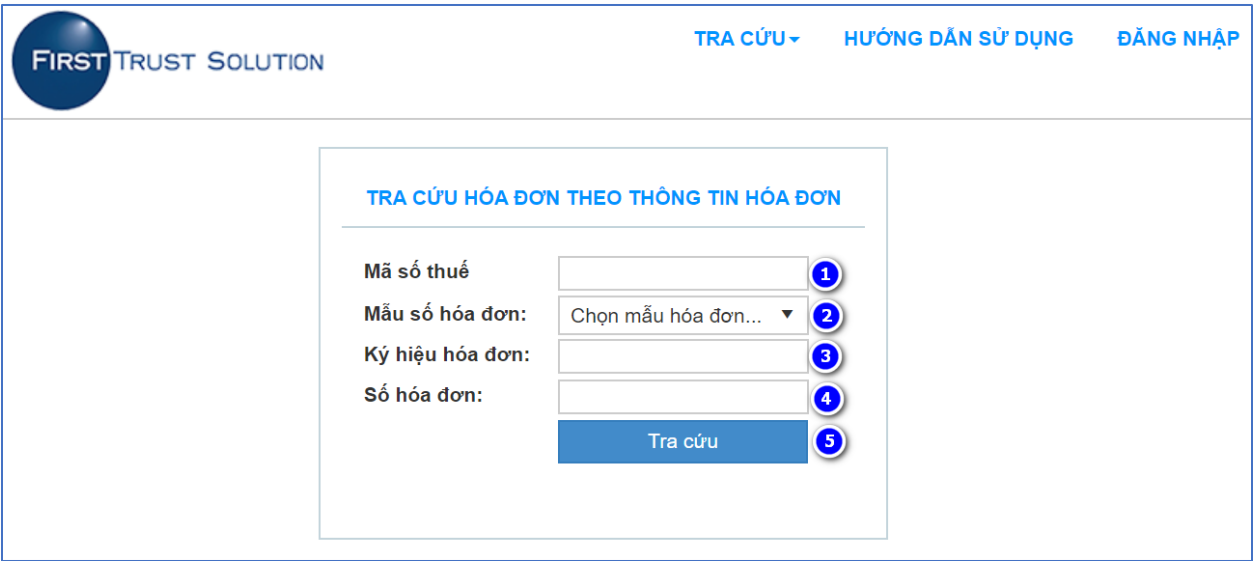

**Bước 1:** Khách hàng nhập "Mã số thuế" của đơn vị công ty cần tra cứu **Bước 2:** Khách hàng chọn "Mẫu số hóa đơn" .

- Hóa đơn giá trị gia tăng
- Chi nhanh
- Hóa đơn điện tử

**Bước 3:** Khách hàng nhập "Ký hiệu hóa đơn"

**Bước 4:** Khách hàng nhập "Số hóa đơn"

**Bước 5**: Khách hàng tích chọn "Tra cứu" để tra cứu hóa đơn